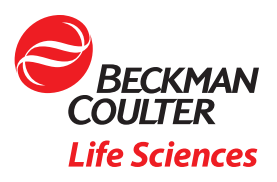

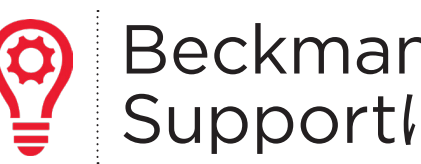

# BeckmanConnect Remote Supportに関するよくある質問(FAQ)

本書では、よくある質問とその回答をまとめています。ここに記載されていないご質問につきましては、[connect@beckman.com](mailto:connect%40beckman.com?subject=)までお問い合わせ ください。

# FAQ索引

## 特徴

- F1. BeckmanConnect Remote Supportで何がインストールされますか?
- F2. BeckmanConnect Remote Supportはどのように機能しますか?
- F3. BeckmanConnect Remote Supportは検査室でどのように役立ちますか?
- F4. 検査室のユーザーは、機器のコントローラーPCに遠隔で接続できますか?
- F5. 医療機器には、リモートデスクトップ共有セッション中に利用できるファイル転送機能がありますか?

## 通知

- N1. 通知機能はどのように機能しますか?
- N2. 機器にはどのような種類の通知が送信されますか?
- N3. 通知の解決に関する情報はどこで入手できますか?
- N4. 機器のコントローラシステムの未解決の通知のリストはどこで確認できますか?
- N5. 通知がWindows通知センターには表示されるのに、BeckmanConnect通知クライアントに表示されな いのはなぜですか?
- N6. Vi-CELL Blu Windows 10システムがOS通知を受信しないのはなぜですか?
- N7. システムがOS通知を受信しないのはなぜですか?
- - I1. BeckmanConnect Remote Supportを使用するための前提条件はありますか?
	- I2. 以前、古いバージョンのBeckmanConnectをインストールしました。アップグレードする必要があります か?
	- I3. あるバージョンのTeamViewerをインストールしています。BeckmanConnect Remote Supportをイ ンストールする前に削除する必要がありますか?
	- I4. BeckmanConnectインストーラーから情報が収集されますか?
	- I5. BeckmanConnectのインストールには、管理者レベルのオペレーティングシステムアクセス権が必要です か?
	- I6. BeckmanConnect Remote Supportを使用すると、コントローラPCのパフォーマンスに影響します か?
	- I7. BeckmanConnectに仮想プライベートネットワーク(VPN)は必要ですか?
	- I8. BeckmanConnectをインストールするコンピュータや機器には、固定IPアドレスが必要ですか?
	- I9. BeckmanConnect Remote Supportコンポーネントは、コンピュータを再起動するたびに手動で起動す る必要がありますか?
	- I10. BeckmanConnectをシステムから削除するには、どの手順に従えばよいですか?
	- I11. BeckmanConnect Remote Supportインストーラーのインストールを完了できないのはなぜですか?
	- I12. ベックマン・コールターの機器コントローラーのIPアドレスは、インターネットからアクセス可能である必要が ありますか?
	- I13. 確認チェックボックスの上のコンテンツがインストーラーに読み込まれないのはなぜですか?/ 確認画面で[ 次へ]をクリックできないのはなぜですか?
	- I14. BeckmanConnectのインストーラーで、インストール中にネットワークエラーが表示される理由は何です か?
	- I15. BeckmanConnectのインストーラーに私の機器が不適合であると表示される理由は何ですか?
	- I16. BeckmanConnectのインストーラーが、AQUIOS CLまたはVi-CELL BLU Windows 10 PCで開か ない理由は何ですか?

#### セキュリティ

- S1. コントローラーPCは知識がなくてもアクセスできますか?
- S2. 医療機器以外のデバイスにおけるTeamViewerを介したファイル転送はログに記録されますか?
- S3. リモートデスクトップセッションはログに記録されますか?
- S4. ベックマン・コールター内で、このソリューションと私の機器にアクセスできるのは誰ですか?
- S5. BeckmanConnect Remote Supportを介した通信はどのように実現されますか?プロキシサーバーや ファイルウォールについてはどうですか?
- S6. BeckmanConnectでは、業界で認知されたセキュリティと通信のプロトコルを使用しますか?
- S7. BeckmanConnect Remote SupportサーバーはGDPRに準拠していますか?
- S8. BeckmanConnectではウイルスに対する保護を提供していますか?

#### 設置

F1. BeckmanConnect Remote Supportで何がインストールされますか?

BeckmanConnect Remote Support 2.0以降では、通知クライアント、アップグレードユーティリティ、お よびカスタマイズされたバージョンのTeamViewerがインストールされます。

コンポーネントの詳細については、BeckmanConnect Remote Supportサイト [\(www.beckman.com/beckmanconnect](https://www.beckman.com/service/instrument-optimization/beckmanconnect))に掲載されているセキュリティドキュメントを参照してくだ さい。

F2. BeckmanConnectはどのように機能しますか?

BeckmanConnect Remote Supportには、アップグレードクライアント、通知クライアント、およびリモ ートデスクトップ共有クライアントの3つの機能がインストールされています。

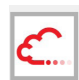

通知クライアント(常にインストール)

お客様は、BeckmanConnect Remote Supportコンポーネントと機器のステータスに関する オンスクリーン通知を受け取ることができます。詳細については、BeckmanConnect Remote Supportサイトの通知文書をご覧ください [\(www.beckman.com/beckmanconnect](https://www.beckman.com/service/instrument-optimization/beckmanconnect))。

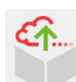

アップグレードクライアント(常にインストール)

BeckmanConnect Remote Supportソフトウェアのアップグレードを通じて、新しい BeckmanConnect Remote Support機能が利用可能になったときにお客様に通知します。新 機能の情報については、インストーラーまたはBeckmanConnect Remote Supportウェブサイ ト[\(www.beckman.com/beckmanconnect](https://www.beckman.com/service/instrument-optimization/beckmanconnect))の画面をご確認ください。

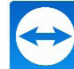

リモートデスクトップ共有クライアント (TeamViewer、デフォルトでインストー ルされます)

リモートデスクトップ共有技術により、ベックマン・コールターのハードウェアとアプリケーションの サポート専門家は、安全なデスクトップ共有セッションを確立して顧客の問題を解決できます。シス テムアクセスが許可されると、プライバシーのトレーニングを受けたベックマン・コールターのオペレ ーターが見えやすくするためにワークステーションに直接接続して、問題を迅速に特定して解決する ことができます。ファイル転送は、医療機器以外の機器でのみ利用できます。

オンサイトの修復が必要な場合、これらの機能により、リモートサポートのスペシャリストが必要なデータを 効率的に収集できるため、フィールドサポートエンジニアは適切なアクションプラン、ツール、およびオンサイ トで迅速に解決するための関連部品を準備することができます。

F3. BeckmanConnect Remote Supportは検査室でどのように役立ちますか?

BeckmanConnect Remote Supportは、システムやソフトウェアの問題が発生した場合に迅速かつ効率 的なサポートを提供し、ラボの生産性とシステムの稼働時間を向上させるように設計されています。このリアル タイムの専門家によるサポートが、ワークフローの中断と関連コストを最小限に抑えることに役立ちます。

- 迅速で効率的な問題解決
- 装置のアップタイムを向上
- 検査室とオペレータの生産性を改善
- シームレスなソフトウェアのアップグレード、リロード、または構成変更
- オペレータがトラブルシューティングに試行錯誤する時間の減少
- リモートデスクトップとファイル共有により、サービスチームは詳細な診断を実行し、問題解決を支援 できる
- オンサイトでの迅速な問題解決(必要な場合)

特徴

F4. 検査室のユーザーは、機器のコントローラーPCに遠隔で接続できますか?

できません。機器のデータのセキュリティと機密性を確保するため、リモートアクセスはベックマン・コールタ ーの従業員に限定されています。リモートアクセスリストに検査室固有の調整を行うことはできません。

F5. 医療機器には、リモートデスクトップ共有セッション中に利用できるファイル転送機能がありますか?

ありません。PHIの機密性を保護するために、医療機器ではファイル転送機能が無効になっています。医療機 器でファイル転送を利用できるようにする場合、この機能はアップグレードまたは新規インストール中にイン ストーラーの機能としてリストされ、インストールには検査室の承認が必要です。

通知

N1. 通知機能はどのように機能しますか?

メッセージは、問題が検出されると、通知の種類ごとに1日に1回までWindows通知センターに送信されま す。システムがオフラインの場合、通知が生成されてから24時間以内にシステムがオンラインになると、システ ムは再起動時にWindows通知センターに通知を表示します。システムが24時間以内にオンラインにならな い場合、次のメッセージが生成されるまでWindows通知センターに通知は送信されません。

zWindows通知センターに送信されたメッセージは画面に短時間表示され、過去に送信されたメッセージ は右下隅のコメントアイコンから表示できます。通知またはBeckmanConnect通知クライアントアイコンを クリックして、通知クライアントインターフェイスをロードします。

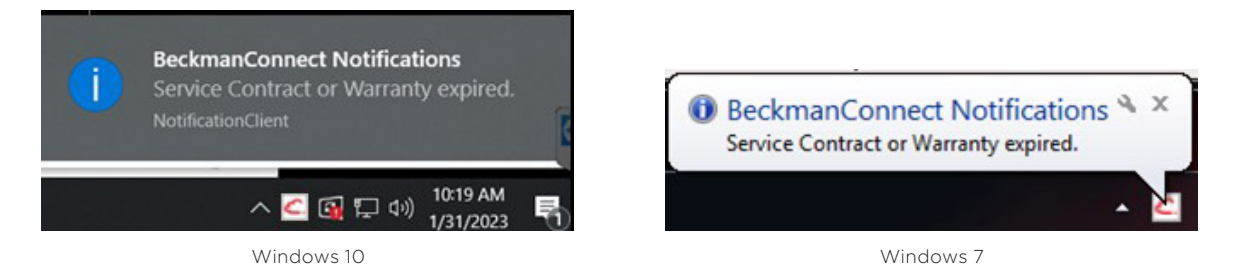

注記: タスクトレイアイコンは、 へ をクリックしないと隠れたままになっていることがあります。

通知クライアント内のプルダウンメニューを使用して、Windows 通知を一定期間無音にすることができま す。遅延(スヌーズ)時間を設定すると、選択した期間の残りの時間、設定はロックされます。

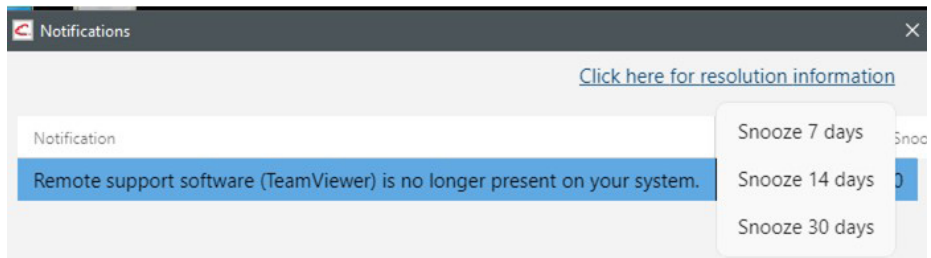

BeckmanConnect通知クライアントは、未解決の通知を常にすべて表示します。未解決の通知がある 場合、ユーザーは起動時にWindowsで次の通知を受け取ります: システムに未解決の通知があります。通 知の詳細については、BeckmanConnect Remote Supportウェブサイト[\(www.beckman.com/](https://www.beckman.com/service/instrument-optimization/beckmanconnect) [beckmanconnect\)](https://www.beckman.com/service/instrument-optimization/beckmanconnect)の通知に関するドキュメントをご覧ください。

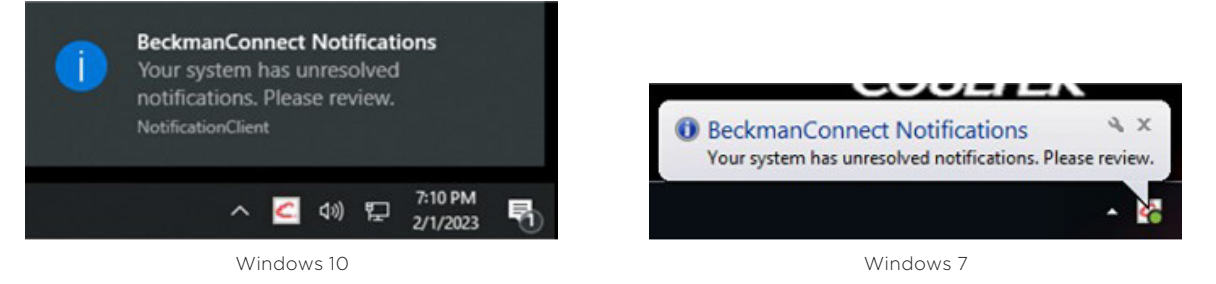

N2. 機器にはどのような種類の通知が送信されますか?

契約の満了、BeckmanConnectの設定に関する問題、およびBeckmanConnect Remote Supportの 利用可能なアップデートに関する通知が送信されます。今後の通知では、1)ソフトウェアとハードウェアのアッ プグレードの可用性、2)新しいトレーニングの機会、および3)サービスの提供を示す可能性があります。 機器 でBeckmanConnect Diagnostic Supportが利用可能になり、機器が登録されると、将来の通知に保留 中の障害の予測が示される場合があります。

N3. 通知の解決に関する情報はどこで入手できますか?

通知メッセージをクリックしてBeckmanConnect通知クライアントを開くか、またはタスクトレイの通 知クライアントアイコンをクリックし、[解決に関する情報はここをクリック(Click here for resolution information)]を選択します。通知クライアントのN1イメージを参照してください。または、[www.](https://www.beckman.com/service/instrument-optimization/beckmanconnect) [beckman.com/beckmanconnect](https://www.beckman.com/service/instrument-optimization/beckmanconnect)にアクセスして通知リンクをクリックし、通知を解決する手順を確認す ることもできます。

N4. システム上の未解決の通知のリストはどこで確認できますか?

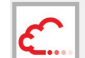

タスクトレイの通知またはBeckmanConnectアイコンをクリックすると、アクティブな通知のリス トが表示され、解決ウェブページへのリンクにアクセスできます。

N5. 通知がWindows通知センターには表示されるのに、BeckmanConnect通知クライアントに表示されな いのはなぜですか?

BeckmanConnect通知クライアントは、未解決の通知のみを表示します。BeckmanConnect通知クライ アントウィンドウが開いている場合は、通知リストをリフレッシュするために、ウィンドウを閉じてから再度開く 必要があります。オンスクリーンメッセージを受け取った後、クライアントに通知が表示されない場合(N1 を参 照)、Windows通知センターの通知は、問題が解決される前の過去24時間以内に生成され、PCがオフライ ンであるために配信が遅れた可能性があります。Windows通知リスト内のメッセージは、再起動するかクリッ クするまで残ります。

N6. Vi-CELL Blu Windows 10システムがOS通知を受信しないのはなぜですか?

一部のWindows 10システムでは、通知が無効になっています。以下の手順に従って、通知を有効にします。サ ポートが必要な場合は、[connect@beckman.com](mailto:connect%40beckman.com?subject=)にお問い合わせください

- a. Vi-CELL Bluの使用説明書に従ってViCellAdminとしてログインします。
- b. スタートメニューからgpeditを開きます。
- c. Local Computer Policy\User Configuration\Administrative Templates\Start Menu and Taskbar\Notificationsに移動し、[トースト通知をオフにする]を無効に設定します。
- d. 各OSユーザーは、通知を個別に有効にする必要があります。スタートメニューに「通知」と入力し、[ 通知とアクションの設定]を選択します。「アプリや他の送信者から通知を受け取る」をオンの位置に切 り替えます。
- N7. システムがOS通知を受信しないのはなぜですか?

システムでは、OS通知を受信するように正しい日付、時刻、およびタイムゾーンが設定されている必要があり ます。これらの設定を変更した後、PCを再起動してください。これらの設定が正しく、システムが通知を受信 しない場合は、[connect@beckman.com](mailto:connect%40beckman.com?subject=)に連絡してください。

## 設置

I1. BeckmanConnect Remote Supportを使用するための前提条件はありますか?

BeckmanConnect Remote Supportには .NET Frameworkランタイムが必要であり、コントローラ PCにまだない場合は、BeckmanConnect Remote Supportインストーラーによってインストールされ ます。

NaviosおよびNavios EX Windows 10システムの場合、システムでMcAfeeのウイルス対策定義が更新 されていないか、ウイルス対策プログラムによってBeckmanConnectのインストールがブロックされる可能 性があります。

I2. 以前、古いバージョンのBeckmanConnectをインストールしました。 BeckmanConnect Remote Supportにアップグレードする必要がありますか?

既存のインストールは、アップグレードしなくても引き続き機能します。ただし、通知などの新機能を入手する には、アップグレードが必要です。

I3. あるバージョンのTeamViewerをインストールしています。BeckmanConnect Remote Supportをイン ストールする前に削除する必要がありますか?

はい、BeckmanConnect Diagnostic Supportで利用可能なリモートサポート機能をインストールする 前に、TeamViewerのインストール(BeckmanConnect v1.0-1.7.3によるインストールを除く)を削除する 必要があります。TeamViewerの削除中、アンインストールする前にTeamViewerを閉じるように求められ たら、タスクトレイアイコンから[TeamViewerを終了]を選択してプログラムを閉じる代わりに、プロンプト の[再試行]ボタン、または[アプリケーションを自動的に閉じる]ボタンをクリックします。

システムでTeamViewerの設定が検出された場合、BeckmanConnectのインストールは続行されませ ん。アンインストール画面でプロンプトが表示されたら、アンインストールを続行する前に[設定の削除]チェ ックボックスをオンにします。この手順を実行しなかった場合は、TeamViewerを再インストールしてから、[ 設定の削除]チェックボックスをオンにして再度アンインストールします。

I4. BeckmanConnectインストーラーから情報が収集されますか?

名前、電子メール、システムID、およびシリアル番号は、すべてのインストール中に収集されま す。BeckmanConnect Remote Supportソフトウェアによって収集される情報とその使用方法の詳細に ついては、アップグレード中または新規インストール中のプライバシー通知を確認してください。

I5. BeckmanConnectのインストールには、管理者レベルのオペレーティングシステムアクセス権が必要です か?

はい、BeckmanConnect Remote Supportをインストールするユーザーには、インストール時に管理者 レベルのアクセス権が必要です。インストール後、BeckmanConnect Remote Supportは管理者アクセ ス権なしで使用できます。

I6. BeckmanConnect Remote Supportを使用すると、コントローラPCのパフォーマンスに影響しますか?

いいえ。BeckmanConnect Remote Supportソフトウェアとクラウドサーバー間の通信には、最小限の ネットワーク帯域幅が必要です。

I7. BeckmanConnectに仮想プライベートネットワーク (VPN) は必要ですか?

いいえ。 暗号化された通信チャネルは、VPNを使用せずに、ベックマン・コールターの機器コントローラー PCから(BeckmanConnect Remote Supportコンポーネントを介して)必要なサーバーまで確立されま す。

I8. BeckmanConnectをインストールするコンピュータや機器には、固定IPアドレスが必要ですか?

いいえ。BeckmanConnectは、接続の確立または維持にコントローラのIPアドレスを使用しません。

I9. BeckmanConnect Remote Supportコンポーネントは、コンピュータを再起動するたびに手動で起動す る必要がありますか?

いいえ。BeckmanConnect Remote Supportのすべてのコンポーネントは、オペレーティングシステム のバックグラウンドで実行され、コンピュータの再起動時に自動的に再起動します。

- I10. BeckmanConnectをシステムから削除するには、どの手順に従えばよいですか?
	- TeamViewerクライアントのインストールの場合、インストール(BeckmanConnectが[プログラム の追加と削除]にリストされていない場合)、コントロールパネルの[プログラムの追加と削除]を使用し てTeamViewerクライアントを削除します。 次に、[connect@beckman.com](mailto:connect%40beckman.com?subject=) に電子メールを送 信して機器のサービスレコードを更新し、リモートサポートの可用性を削除します。
	- BeckmanConnectクライアントのインストール(2.0よりも前のバージョン)の場合、コントロール パネルの[プログラムの追加と削除]を使って、BeckmanConnectおよびTeamViewerを削除しま す。 サービスレコードを更新してリモートサポートの可用性を削除する場合、BeckmanConnect の登録解除プロンプトで[はい]を選択します。問題を修正するためにすぐに再インストールする場合 は、BeckmanConnect登録解除プロンプトで[いいえ]を選択します。

BeckmanConnectクライアントのインストールの場合(バージョン2.0以上)、コントロールパネルの[ プログラムの追加と削除]を使ってBeckmanConnectを削除します。BeckmanConnect Remote Supportを削除すると、TeamViewer(変更されていない場合)および他のすべてのコンポーネントが削 除されます。サービスレコードを更新してリモートサポートの可用性を削除する場合、BeckmanConnect の登録解除プロンプトで[はい]を選択します。問題を修正するためにすぐに再インストールする場合 は、BeckmanConnect登録解除プロンプトで[いいえ]を選択します。TeamViewerが機器コントローラー PCに残っている場合は、コントロールパネルから削除します。

I11. BeckmanConnect Remote Supportインストーラーのインストールを完了できないのはなぜですか?

管理者としてWindowsコントローラーPCにログインしていること、およびネットワークドキュメントに記載 されている登録に必要なオペレーティングシステムがコントローラーで実行されていること、インターネットア クセスが利用可能であることを確認してください。それでも問題が解決しない場合は、インストール ログ ファ イルを添付の上、[connect@beckman.com](mailto:connect%40beckman.com?subject=)までご相談ください。

I12. 機器コントローラーPCのIPアドレスはインターネットからアクセスできる必要がありますか?

装置コントローラーのIPアドレスは、ローカルエリアネットワーク外から閲覧可能である必要はありません。す べての通信はポート443経由で送信されます。

I13. 確認チェックボックスの上のコンテンツがインストーラーに読み込まれないのはなぜですか?/ 確認画面で[次 へ]をクリックできないのはなぜですか?

EdgeまたはInternet Explorer 11(またはそれ以降)がインストールされており、コントロールパネルのイン ターネットオプションでTLS 1.2が有効になっていることを確認します。

I14. BeckmanConnect Remote Supportインストーラーがインストール中にネットワークエラーを表示する 理由は何ですか?

インストーラーは、ベックマン・コールターのサーバーおよびTeamViewerサーバーと通信できる必要があり ます。このエラーが発生した場合は、PCが[www.beckman.com](http://www.beckman.com)と[www.teamviewer.com](https://www.teamviewer.com/en-in/)にアクセで きることを確認してください。ご質問は、[connect@beckman.com](mailto:connect%40beckman.com?subject=)までお問い合わせください。

I15. BeckmanConnectのインストーラーに私の機器が不適合であると表示される理由は何ですか?

インストーラーで適合性が正常に確認されるようにするには、以下の条件を満たす必要があります。

- BeckmanConnectインストーラーでサポートされている地域にあること
- サポートされている機器のシリアル番号と一致するシステムIDを正しく入力し ていること

サポート対象装置のリストについては、お住いの国でBeckmanConnectのウェブサイト をご覧ください。

I16. BeckmanConnectのインストーラーが、AQUIOS CLまたはVi-CELL BLU Windows 10 PCで開かな い理由は何ですか?

BeckmanConnectインストーラーを実行する前に、証明書更新ユーティリティを実行する必要があります。

証明書更新ユーティリティを入手するには、[www.beckman.com/beckmanconnect](https://www.beckman.com/service/instrument-optimization/beckmanconnect)ウェブサイ トにアクセスし、AQUIOS CLおよびVi-CELL BLU固有の登録ボタンをクリックします。登録ページ の指示に従って、ユーティリティを実行します。コントローラーPCでユーティリティが正常に実行された ら、BeckmanConnectインストーラーを実行します。

セキュリティ

S1. コントローラーPCは知識がなくてもアクセスできますか?

リモートサポートセッションを接続する前に、ラボオペレーターは、各セッション後にリセットされる一意のパ スワードを入力し、接続要求を承認する必要があります。リモートデスクトップ共有、リモートコントロール、 およびファイル転送セッション(医療機器以外)は、オペレーターがシステムで個別に事前承認する必要があり ます。TeamViewerは、ベックマン・コールターの従業員のみに接続を許可するように設定されています。

ただし、異なるバージョンのTeamViewerの削除や再インストールなど、TeamViewerに何らかの変更があ った場合、ベックマン・コールターはこれらの制限でTeamViewerクライアントを保護できなくなります。シス テムのセキュリティポリシーが変更されているか欠落している場合は、オンスクリーン通知が表示されます。

S2. 医療機器以外のデバイスにおけるTeamViewerを介したファイル転送はログに記録されますか?

はい、すべてのファイル転送はサポートサーバーに1年間記録されます。[connect@beckman.com](mailto:connect%40beckman.com?subject=)に連絡し て、機器のファイル転送ログをリクエストしてください。

S3. リモートデスクトップセッションはログに記録されますか?

はい、すべてのリモートデスクトップセッションはサポートサーバーに1年間記録されます。[connect@](mailto:connect%40beckman.com?subject=) [beckman.com](mailto:connect%40beckman.com?subject=)まで、機器のリモートセッションログをリクエストしてください。

S4. ベックマン・コールター内で、このソリューションと私の機器にアクセスできるのは誰ですか?

アクセスは、お客様の地域のデータプライバシー規制および規則に関するトレーニングを受けたベックマン・ コールターのサポート担当者に限定されています。

S5. BeckmanConnect Remote Supportを介した通信はどのように実現されますか?プロキシサーバーやフ ァイルウォールについてはどうですか?

通信は、HTTPSプロトコルをポート443で通過させることができる、ファイアウォールとプロキシサ ーバーを使用して機能します。場合によっては、検査室のファイアウォールまたはプロキシ構成によ り、BeckmanConnectインストーラーがベックマン・コールターまたはTeamViewerサーバーと通信でき ないことがあります。

S6. BeckmanConnectでは、業界で認知されたセキュリティと通信のプロトコルを使用しますか?

使用します。通信および暗号化プロトコルの詳細については、BeckmanConnect Remote Support [\(www.beckman.com/beckmanconnect](https://www.beckman.com/service/instrument-optimization/beckmanconnect))ウェブサイトのセキュリティドキュメントをご覧ください。

S7. BeckmanConnect Remote SupportサーバーはGDPRに準拠していますか?

準拠してます。EU内でBeckmanConnect Diagnostic Supportに登録された機器にサービスを提供する ために使用されるベックマンコールターサーバーはEU圏内にあります。 TeamViewerは、検査室や機器に 関する保護医療情報(PHI)や個人情報(PII)を保存せず、ウェブサイトでGDPRへの準拠を宣言しています。

S8. BeckmanConnectではウイルスに対する保護を提供していますか?

BeckmanConnect Diagnostic Supportでは、ウイルス対策を提供していません。BeckmanConnect Diagnostic Supportウェブサイト[\(www.beckman.com/beckmanconnect\)](http://www.beckman.com/beckmanconnect)のPCネットワークドキ ュメントと、マルウェア対策に関する機器IFUを確認してください。

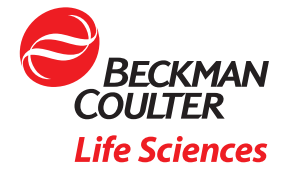

© 2023 Beckman Coulter, Inc. All rights reserved. Beckman Coulter, the stylized logo, and the Beckman Coulter product and service marks mentioned herein are trademarks or registered trademarks of Beckman Coulter, Inc. in the United States and other countries. All other trademarks are property of their respective owners.

For Beckman Coulter's worldwide office locations and phone numbers, please visit Contact Us at [beckman.com](http://www.beckman.com/home) XXXXXXXXXXXXX